### Dell Active Pen 5000 Series 用户指南

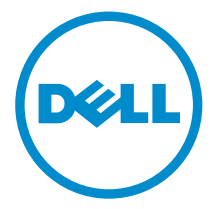

### 注、小心和警告

注: "注"表示可以帮助您更好地使用计算机的重要信息。 O)

小心: **"**小心**"**表示可能会损坏硬件或导致数据丢失,并说明如何避免此类问题。 Λ

警告: **"**警告**"**表示可能会造成财产损失、人身伤害甚至死亡。 W.

版权所有 **©** 2015 Dell Inc. 保留所有权利。 本产品受美国、国际版权和知识产权法律保护。Dell™ 和 Dell 徽标是 Dell Inc. 在美国和/或其他司法管辖区的商标。所有此处提及的其他商标和产品名称 可能是其各自所属公司的商标。

2015 - 09

Rev. A00

## 目录

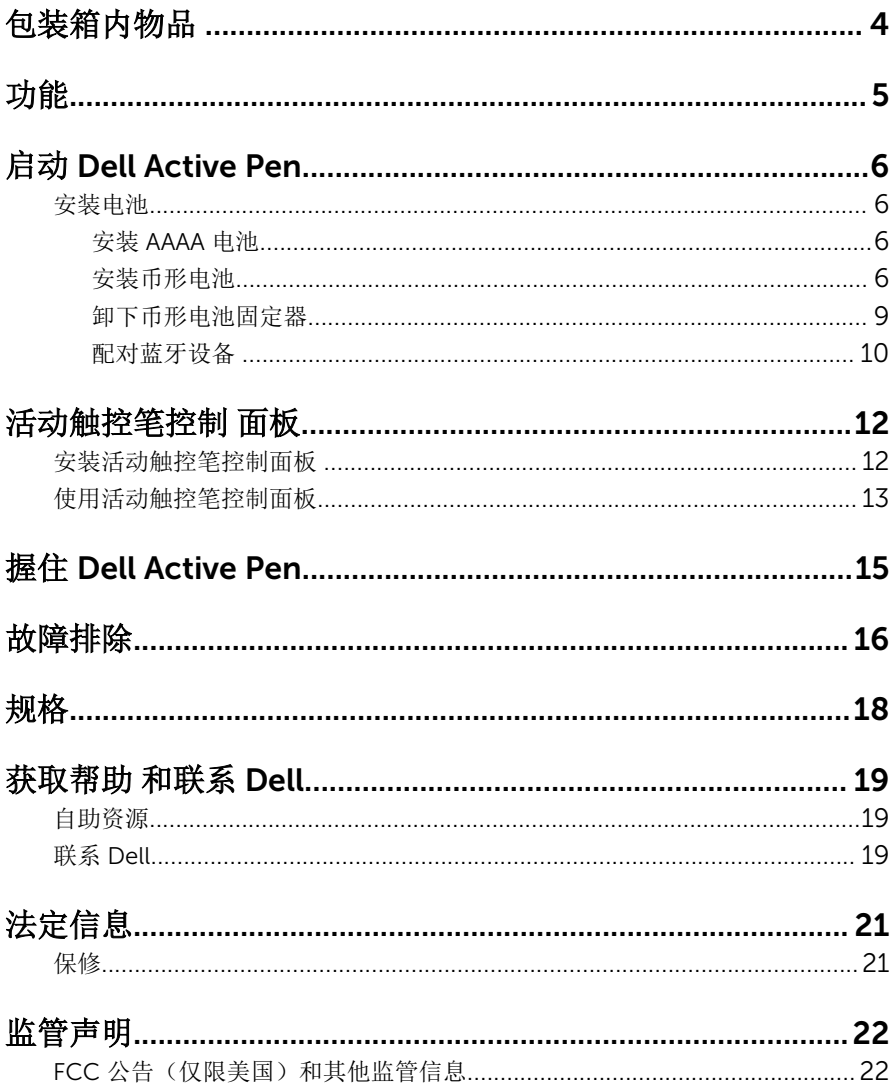

## <span id="page-3-0"></span>包装箱内物品

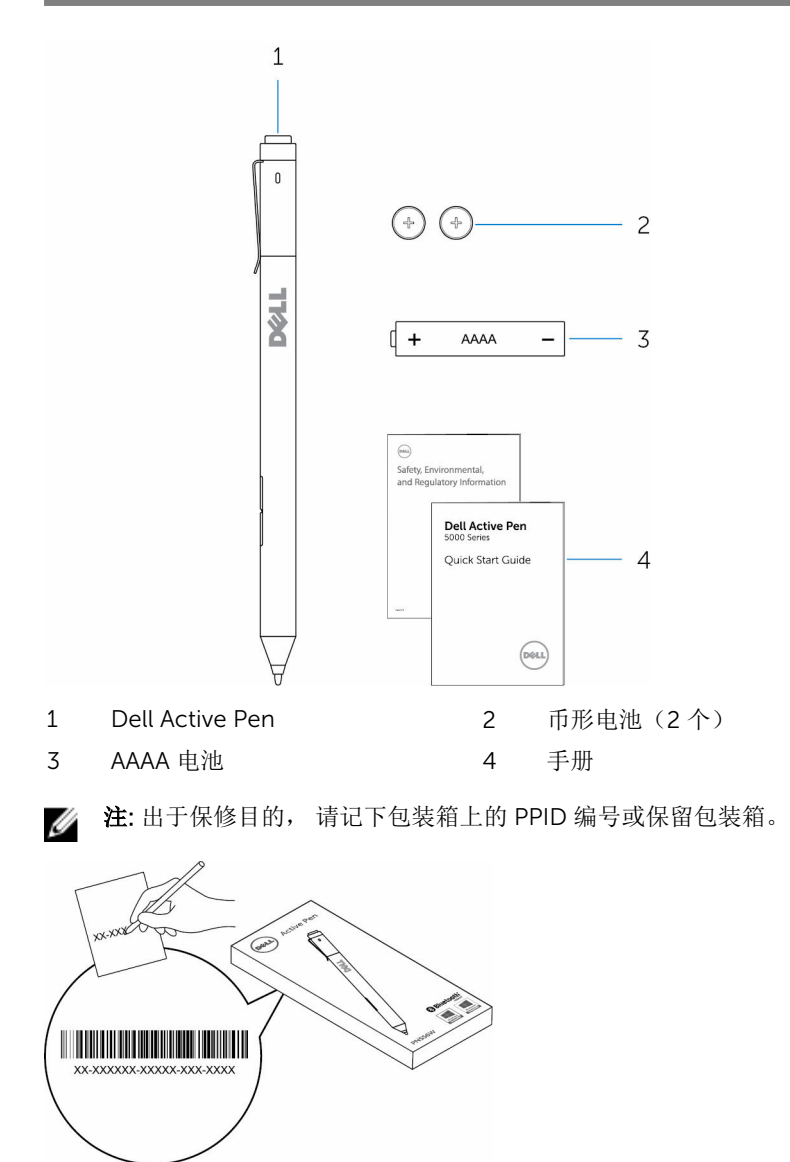

# <span id="page-4-0"></span>功能

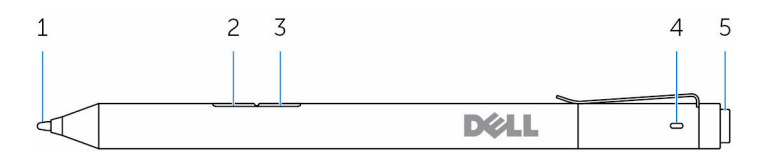

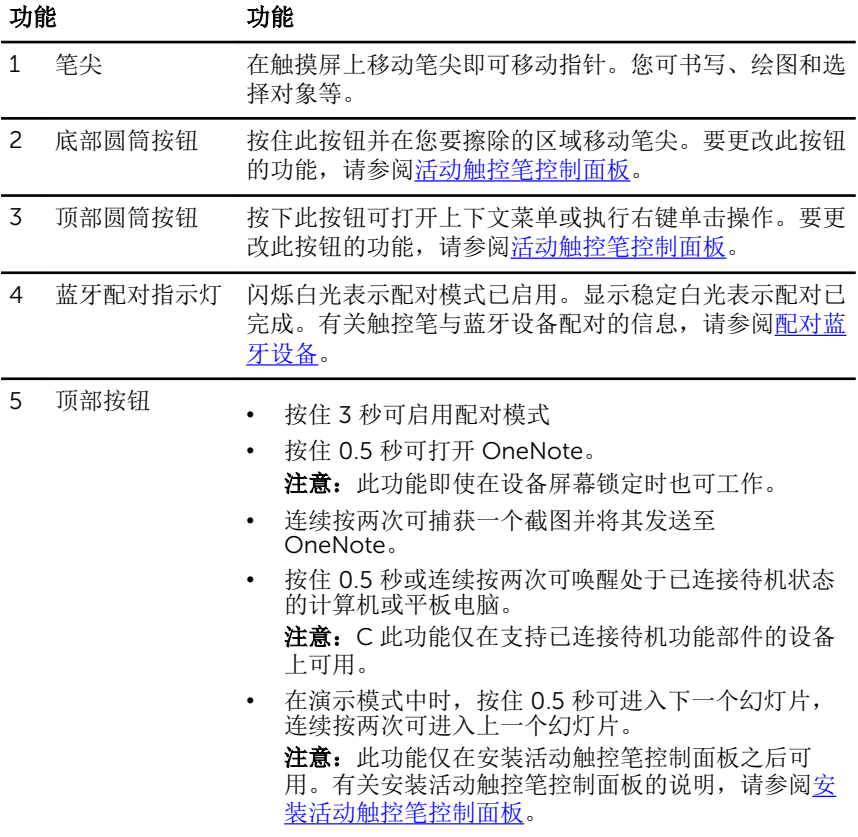

## <span id="page-5-0"></span>启动 Dell Active Pen

### 安装电池

Dell Active Pen 使用一个 AAAA 电池和两个币形电池。

AAAA 电池为笔尖和圆筒按钮提供电能。 币形电池为蓝夜功能和顶部按钮 快速启 动功能提供电能。

#### 安装 AAAA 电池

1 卸下触控笔的顶盖。

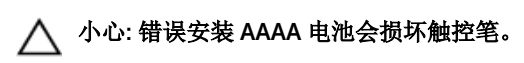

 $\mathbf{1}$  $\overline{c}$ **D**éLL ⊲⊺ 1 触控笔 2 顶盖 2 将 AAAA 正极侧朝内插入触控笔。  $\mathbf{1}$  $\overline{\phantom{0}}$ **DELL** ⊲1 + ∣ו AAAA 1 触控笔 2 AAAA 电池 3 将顶盖装回触控笔。 **DØLL** ⊲

#### 安装币形电池

小心: 错误安装币形电池会损坏触控笔。

- **经注:** 当您移除的币形电池时, 配对信息将会丢失。要重新配对触控笔和设 备,请参[阅配对蓝牙设备](#page-9-0)。
- 卸下触控笔的顶盖。

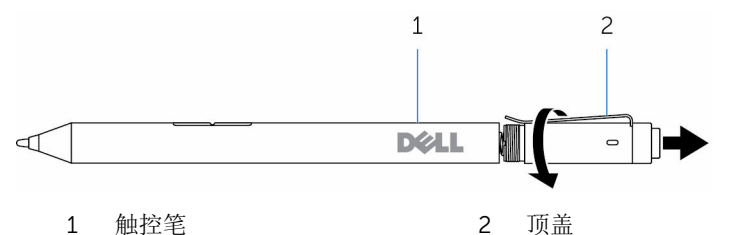

卸下币形电池固定器。

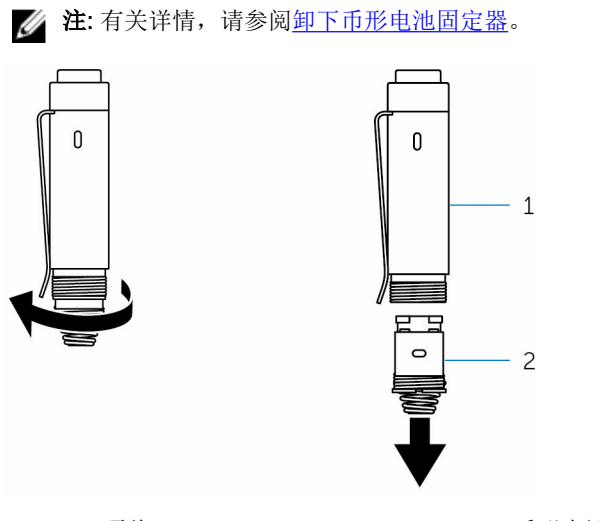

顶盖 2 币形电池固定器

将币形电池负极侧朝内插入。

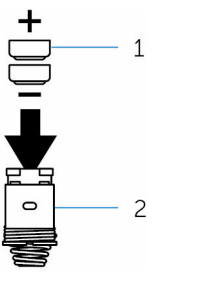

- 币形电池(2 个) 2 电池座
	-

装回币形电池固定器。

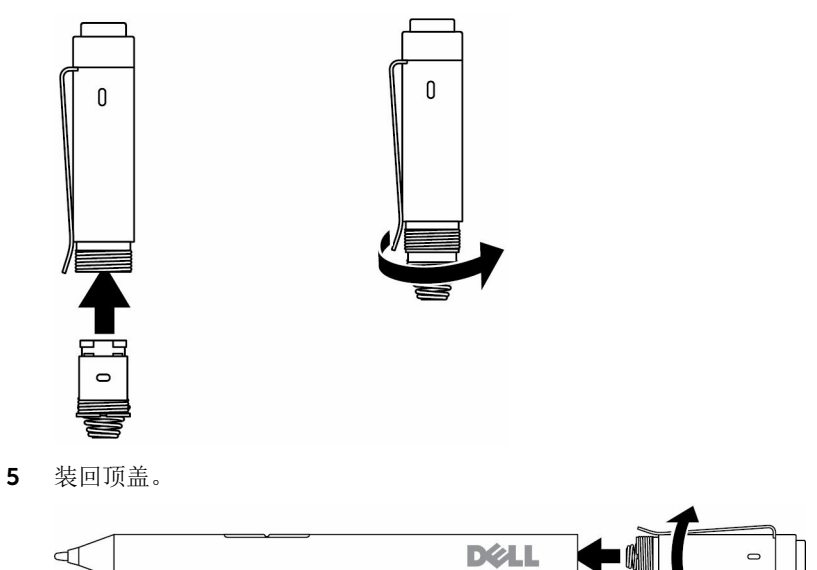

#### <span id="page-8-0"></span>卸下币形电池固定器

使用您的指尖,从顶盖拧下币形电池固 定器。

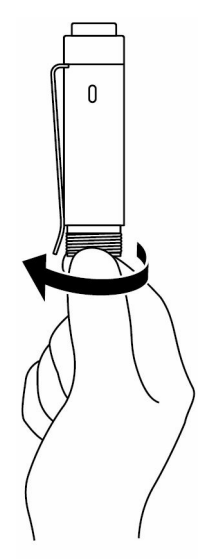

<span id="page-9-0"></span>如果用指尖卸下币形电 池固定器遇到困难时, 请使用硬币或平头精密 螺丝刀。

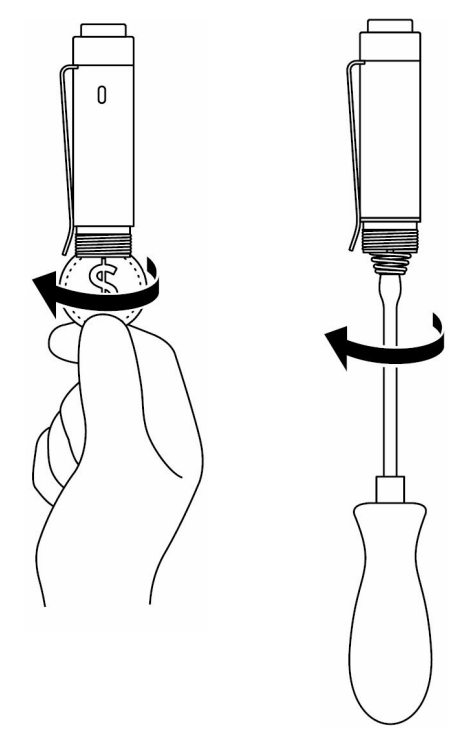

#### 配对蓝牙设备

注: 您只能将 Dell Active Pen 与选定的 Dell 计算机和 平板电脑配合使用。 有关受支持设备的列表,请访问 www.dell.com。

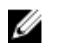

注: 如果已在蓝牙 设备中列出触控笔,将触控笔从列表中移除, 然后再配对 您的设备。

1 按住顶部按钮 3 秒以启动配 对模式。 蓝牙配对指示灯开始闪烁以 确认配对模式已启用。

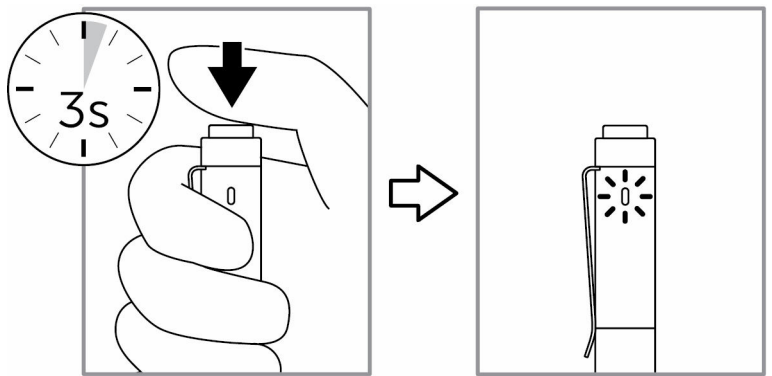

- 2 在 Windows 搜索中,输入蓝牙。
- 3 在出现的列表中,点按或点击**蓝牙设置**。
- 4 确保蓝牙已启用。
- 5 在设备的列表中,点按或点击 Dell PN556W Pen**→**配对。

**么注: 如果 Dell PN556W Pen** 未列出, 确保触控 笔上的配对模式已启 用。

6 确认触控笔和设备的配对过程。 蓝牙配对指示灯呈白色稳定亮起数秒以确认配对, 然后该指示灯熄灭。触控 笔和设备配对之后, 当蓝牙启用且它们在蓝牙覆盖范围内时, 它们将自动连 接。

## <span id="page-11-0"></span>活动触控笔控制 面板

您可以使用活动触控笔控制面板自定义 触控屏的按钮和更改按压灵敏度等。

#### 安装活动触控笔控制面板

安装活动触控笔控制面板:

- 1 启动计算机或平板电脑。
- 2 转至 www.dell.com/support/drivers。
- 3 点按或点击查看产品。
- 4 点按或点击电子产品和附件。
- 5 点按或点击手写笔。
- 6 点按或点击 Dell Active Pen 5000 系列。
- 7 向下滚动页面并展开应用程序。
- 8 点按或点击下载文件。
- 9 保存文件。
- 10 下载完成之后, 打开文件并按照屏幕上的说明安装活动触控笔 控制面板。

### <span id="page-12-0"></span>使用活动触控笔控制面板

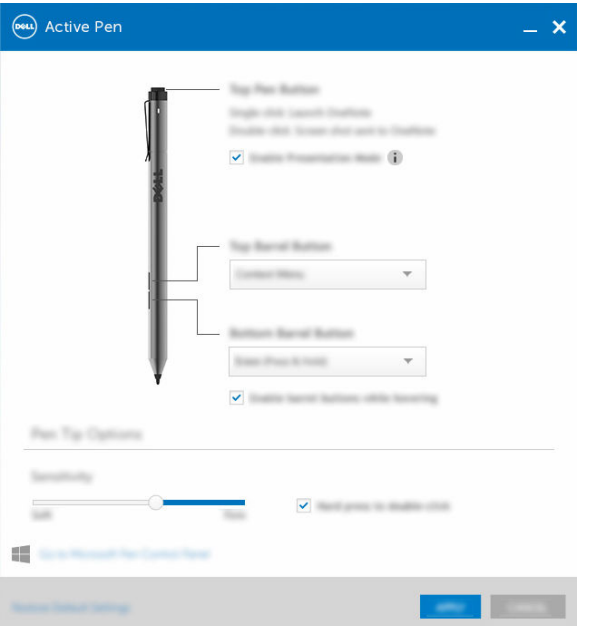

触控笔顶部按钮 选择启用演示模式以使用该按钮浏览 PowerPoint 演 示。

顶部圆筒按钮 允许您在单击该按钮时选择以下一项功能:

- 上下文菜单(右键单击)
- 擦除(按住以擦除)
- Page Up 键
- Page Down 键
- 复制
- 粘贴
- 撤消
- 恢复

注意:选择悬停时启用圆筒按钮可在将笔尖悬停在屏 幕上时启用选择的顶部圆筒按钮功能,笔尖无需触碰 屏幕。

底部圆筒按钮 允许您在单击该按钮时选择以下一项功能:

- 擦除(按住以擦除)
- 上下文菜单(右键单击)
- Page Up 键
- Page Down 键
- 复制
- 粘贴
- 撤消
- 恢复

注意:选择悬停时启用圆筒按钮可在将笔尖悬停在屏 幕上时启用选择的底部圆筒按钮功能,笔尖无需触碰 屏幕。

笔尖选项 移动幻灯片以更改触控笔灵敏度。选择按住以双击可 在按住笔尖时启用双击功能。

名注: 单击进入 Microsoft 触控笔控制面板连接更多配置选项。

# <span id="page-14-0"></span>握住 Dell Active Pen

如同握住铅笔或钢笔一样握住 Dell Active Pen。 调整握力, 以便轻松使用筒形 按钮。绘画或定位 Dell Active Pen 时确保不要意外按下筒形按钮。

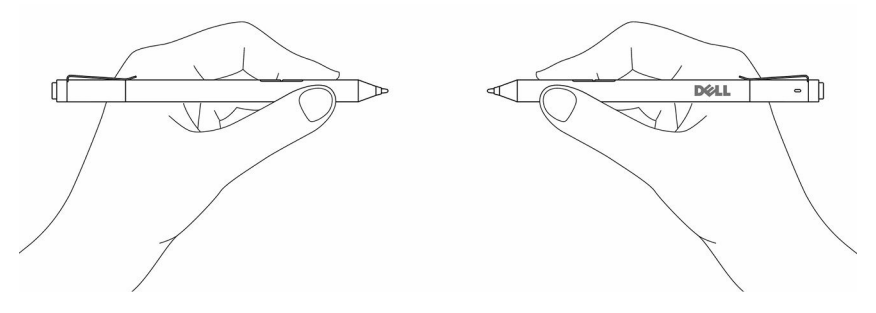

## <span id="page-15-0"></span>故障排除

注: 您只能将 Dell Active Pen 与选定的 Dell 计算机和 平板电脑配合使用。 有关受支持设备的列表,请访问 www.dell.com。

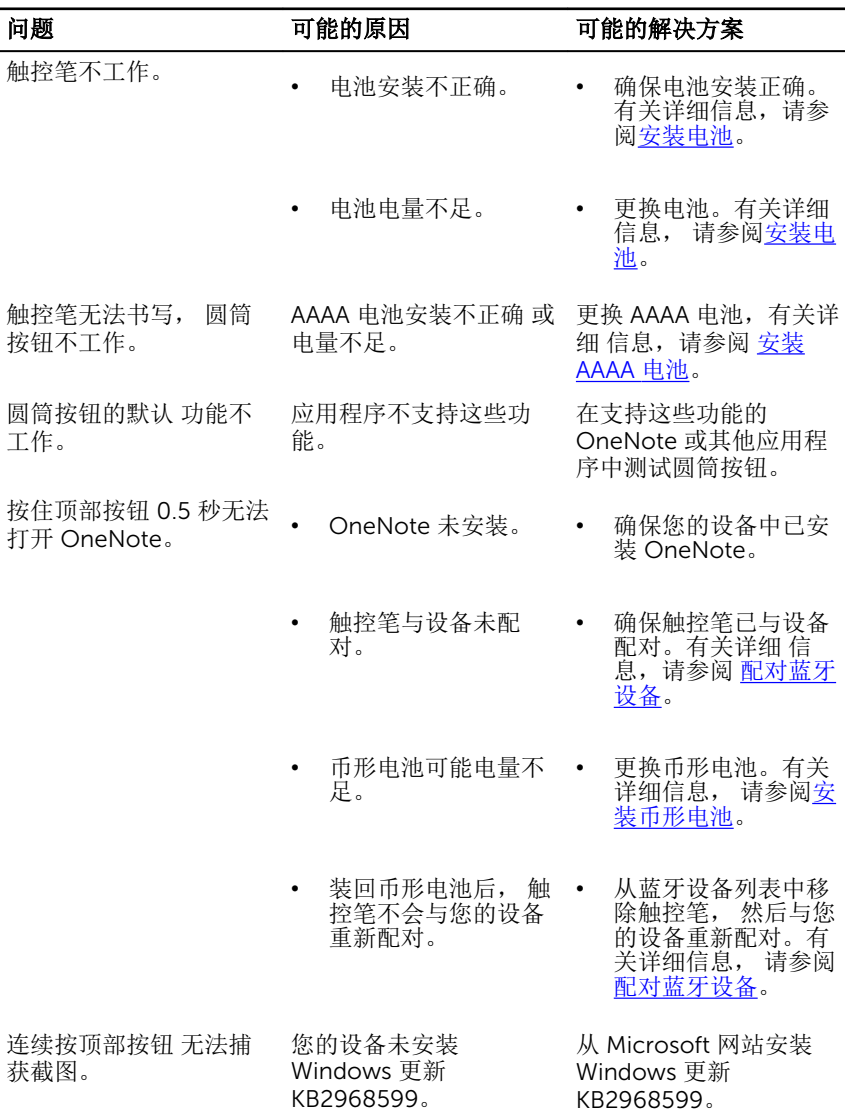

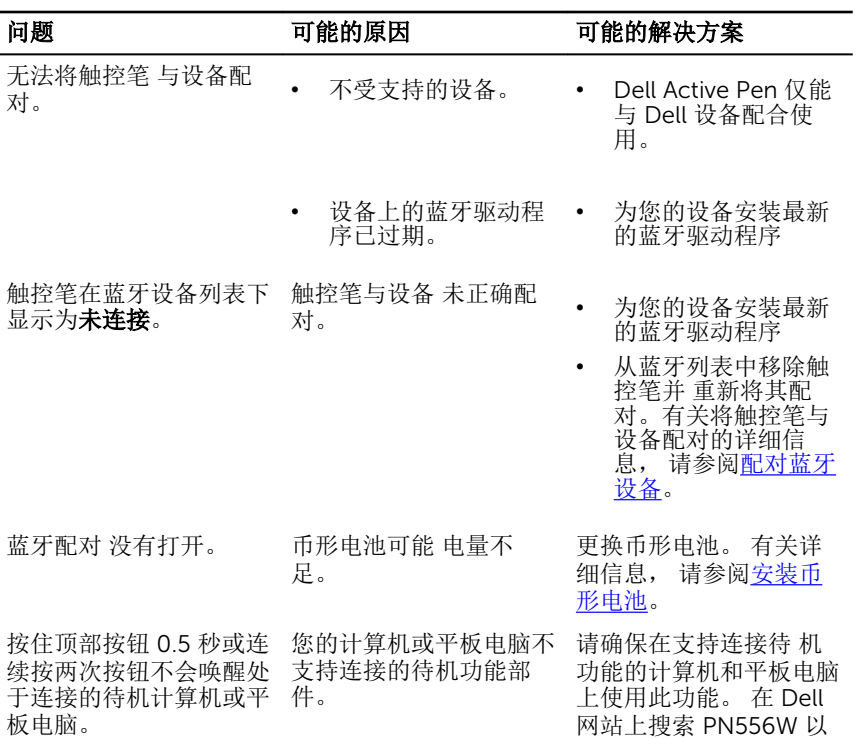

板电脑。

17

热型技术: 1,000011 次

## <span id="page-17-0"></span>规格

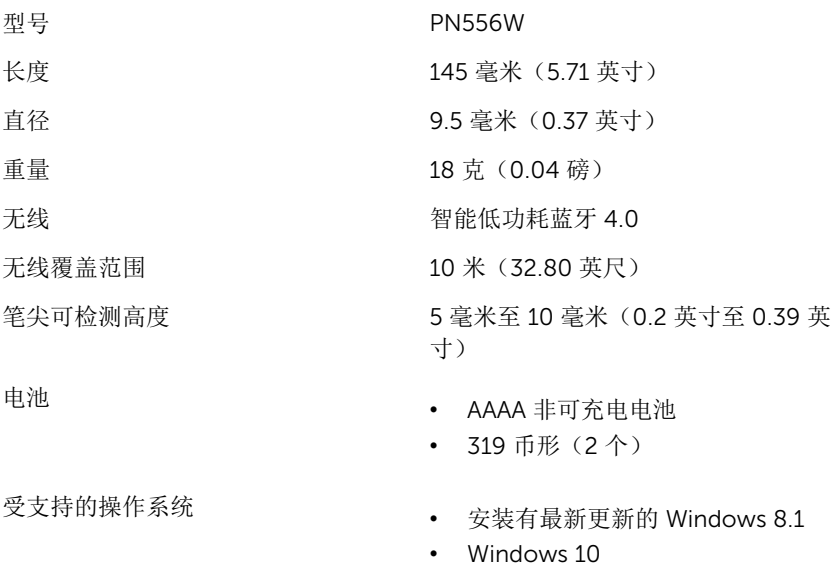

## <span id="page-18-0"></span>获取帮助 和联系 Dell

### 自助资源

使用这些在线自助资源,您可以获得有关 Dell 产品 和服务的信息和帮助:

有关 Dell 产品和服务的信息 www.dell.com

Windows 8.1 和 Windows 10 Dell 帮助和支持应用程序

Windows 10 <br>
Hyper Theory Theory Theory Theory Theory Theory Theory Theory Theory Theory Theory Theory Theory T

访问 Windows 8.1 和 Windows 10 中 在 Windows 搜索中,输入**帮助和支** 的帮助

故障排除信息、用户手册、设置 说 明、产品规格、技术帮助博客、驱动程 序、 软件更新等等

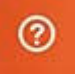

持, 然后按 Enter 键。

操作系统的联机帮助 www.dell.com/support/windows

www.dell.com/support

### 联系 Dell

如果因为销售、技术支持或 客户服务问题联络 Dell, 请访问 www.dell.com/ contactdell。

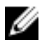

注: 可用性 会因国家和地区以及产品的不同而有所差异,某些服务可能在 您 所在的国家/地区不可用。

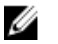

注: 如果没有活动的 Internet 连接, 您可以在购货发票、装箱单、帐单或 Dell 产品目录上查找联系 信息。

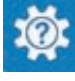

Windows  $8.1$  **Windows**  $8.1$ 

## <span id="page-20-0"></span>法定信息

#### 保修

#### 有限保修和退回政策

Dell 品牌产品享有 1 年有限硬件保修。如果与 Dell 系统一起购买,其将享有系统 保修。

#### 对于美国客户:

您购买和使用本产品受 Dell 最终用户协议的约束, 您可以在 www.dell.com/ terms 上找到该协议。该文档包含具有约束力的仲裁条款。

#### 对于欧洲、中东和非洲客户:

销售和使用的 Dell 品牌产品受适用的国家消费法律权利、您签订的任何零售商销 售协议的条款(在您与零售商之间适用)和 Dell 最终用户合同条款的约束。

Dell 还可能提供其他硬件保修 - Dell 最终用户合同和保修条款的详细信息可在 www.dell.com 上找到, 从首页底部的列表中选择您所在的国家/地区, 然后以单 击最终用户条款的"条款和条件"链接或者保修条款的"支持"链接。

#### 对于非美国客户:

销售和使用的 Dell 品牌产品受适用的国家消费者法权利、您签订的任何零售商销 售协议的条款(在您与零售商之间适用)和 Dell 保修条款的约束。Dell 还可能提 供其他的硬件保修—Dell 保修条款的详细信息可在 www.dell.com 上找到, 从首 页底部的列表中选择您所在的国家/地区,然后以单击最终用户条款的"条款和条 件"链接或者保修条款的"支持"链接。

### <span id="page-21-0"></span>监管声明

#### FCC 公告(仅限美国)和其他监管信息

有关 FCC 公告和其他监管信息, 请参阅 www.dell.com/ regulatory\_compliance 上的合规网站。

此设备符合 FCC 公告第 15 部分的规定。操作受以下情况约束:

- 1 此设备不会产生有害干扰。
- 2 此设备必须接受所接收到的任何干扰,包括可能导致多余操作的干扰。

#### 小心: 未经负责合规方明确许可而对此设备进行更改或修改,可能会导致用 户操作该设备的授权作废。

此设备经过检测,证明符合 FCC 条例第 15 部分中对 B 级数字设备的限制。这些 限制旨在提供合理的保护,以防止安装在居住区的设备产生有害干扰。此设备会 产生、使用和辐射射频能量,如果未按照说明安装和使用,可能会对无线电通信 造成有害干扰。但是,并不能保证在特定安装中不会发生干扰。如果此设备确实 对无线电或电池接收造成有害干扰(可以通过关闭和打开此设备进行确定),请 用户尝试以下一种或多种措施来排除干扰:

- 重新调整接收天线的方向或位置。
- 增大设备与接收器之间的距离。
- 将设备连接至与接收设备不同的电路插座。
- 咨询经销商或有经验的无线电/电视技术人员以获得帮助。

此设备必须使用屏蔽电缆以确保符合 FCC 的 B 类限制。